## Creating a GUI with JFC/Swing

 $\equiv$ 

e<br>Santa Barat

a<br>Barat dan Kabupatèn Ba

## What are the JFC and Swing?

- • JFC
	- Java Foundation Classes
	- a group of features to help people build graphical user interfaces (GUIs)
- • Swing
	- Components for GUIs
	- to use Swing, you have to import javax.swing package.

## What are the objects in an application?

 $\sum_{i=1}^{n}$ 

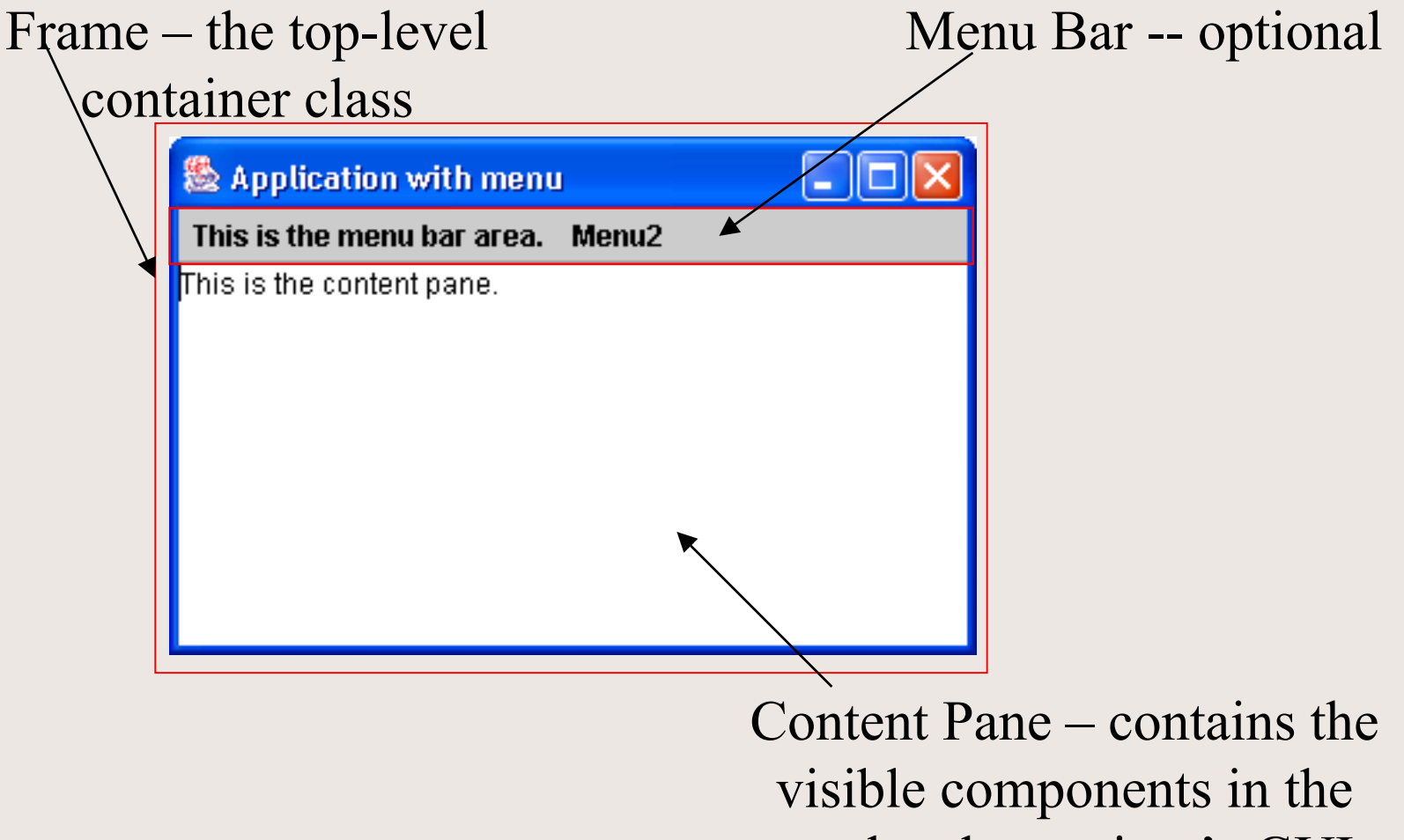

top-level container's GUI

### How to make frames (main windows)?

- • A frame, an instance of the JFrame, is a window that typically has decorations such as a border, a title, and a buttons for closing and iconifying the window.
- •Every GUI components must be put into a container.
- •Each GUI components can be contained only once.
- • A frame has a content pane that contains the visible components
- • An optional menu bar can be added to a top-level container

**import** java.awt.\*; **import** javax.swing.\*;

**public class** App1 {

#### **public static void** main(String[] args) {

 // 1. Optional: Specify who draws the window // decorations. (default: native window system) JFrame.setDefaultLookAndFeelDecorated(**true**);

 // 2. Create a top-level frame JFrame frame = **new** JFrame("Application 1");

 // 3. Optional: What happens when the frame closes? frame.setDefaultCloseOperation(JFrame.EXIT ON CLOSE);

 // 4. Optional: How the components are put in the // frame? Container cp = frame.getContentPane(); cp.setLayout(**new** FlowLayout());

```
 // 5. Create GUI/Swing components
JButton button1 = new JButton("A JButton");
JButton exitButton = new JButton(" Exit ");
JTextField text =
```
**new** JTextField("This is a text field.", 20);

 // 6. Put the components in the frame cp.add(button1, BorderLayout.WEST); cp.add(text, BorderLayout.CENTER); cp.add(exitButton, BorderLayout.EAST);

 // 7. Set frame size // frame.setSize(int width, int hieght); frame.pack();

 // 8. Show it frame.setVisible(**true**);

 $\begin{matrix} \end{matrix}$ 

}

## frame.pack();

#### - without

JFrame.setDefaultLookAndFeelDecorated(**true**);

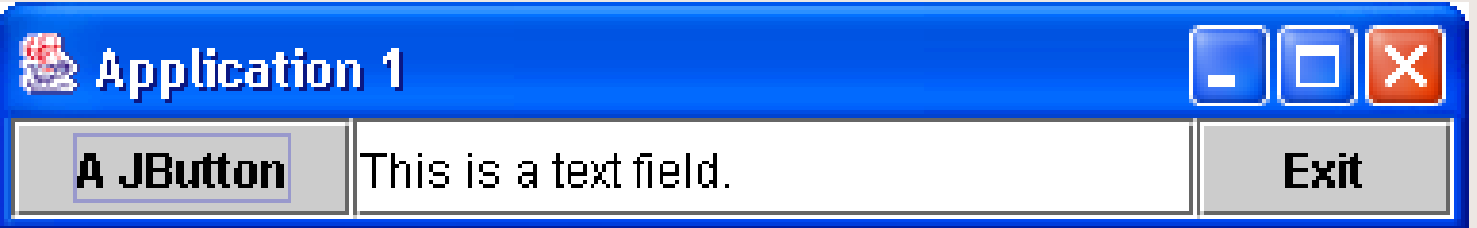

#### - with

JFrame.setDefaultLookAndFeelDecorated(**true**);

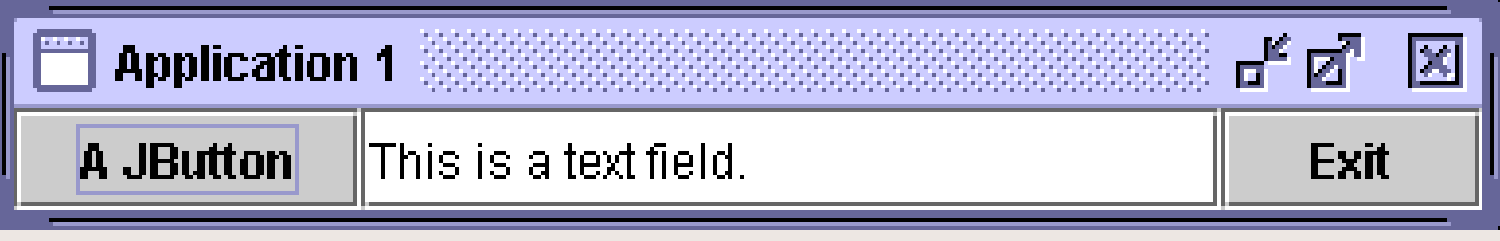

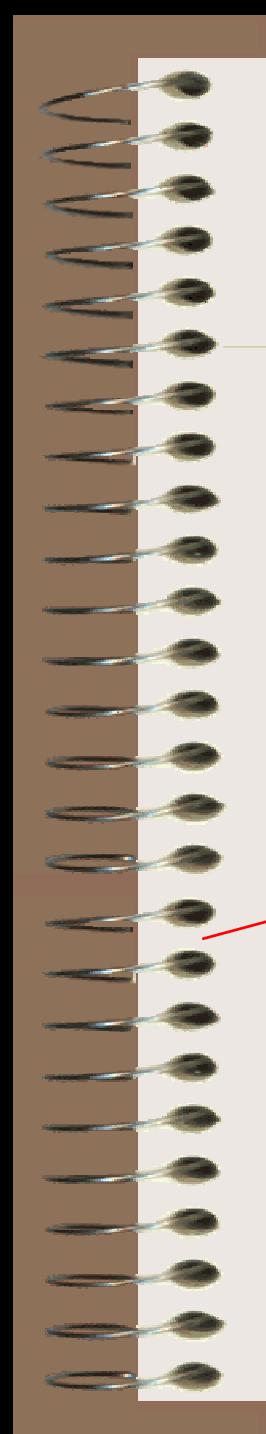

#### frame.setSize(450, 200);

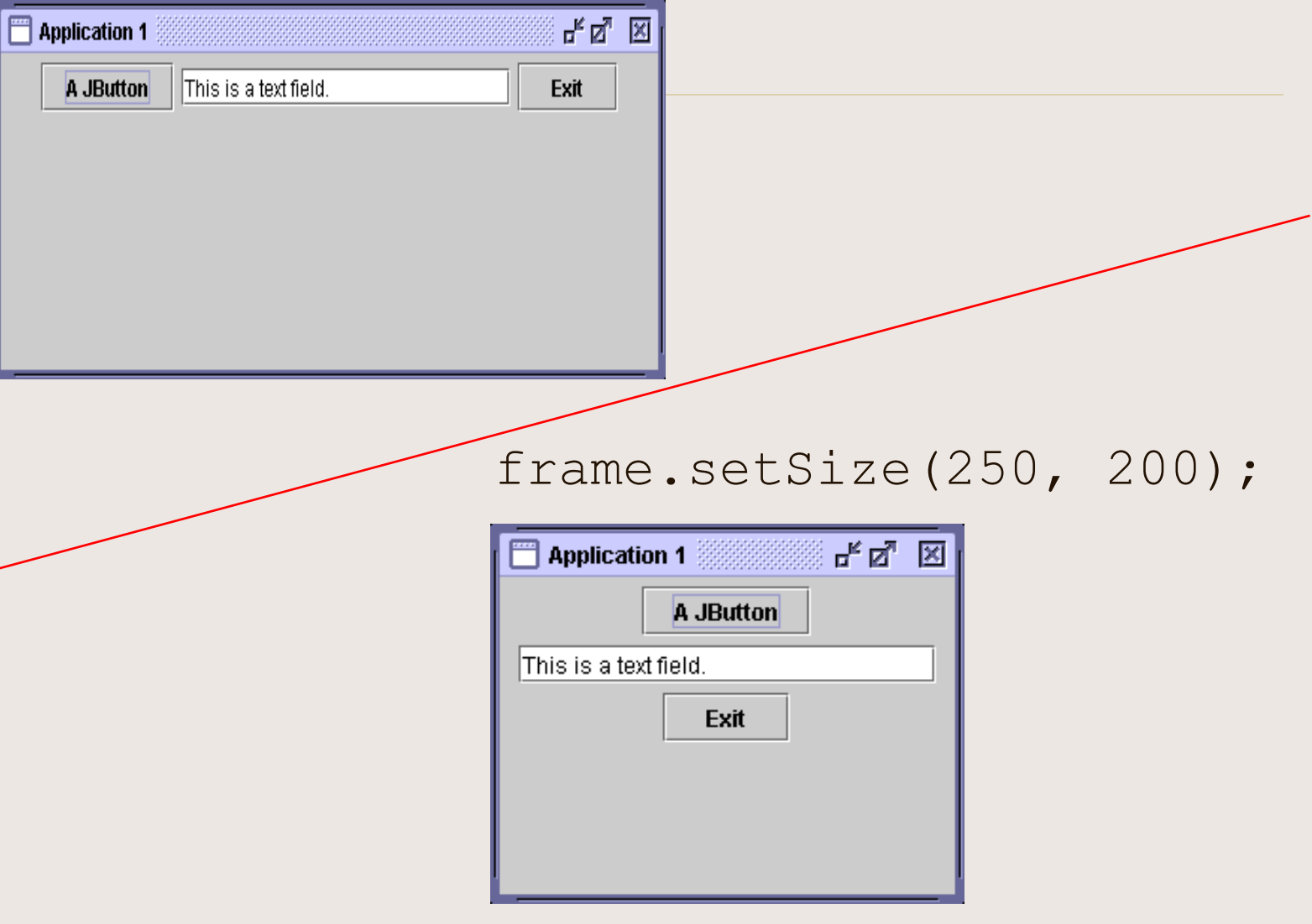

## Run the application

- •When you click on a button, or type in a text field and press enter, an event is generated.
- •Nothing happen, why?
- • To make the program response to an action, you need to create a listener object that waits for a particular event to handle and modified the correspondence method.

## Example of actions

LILLE

 $\exists$ 

 $\overline{\phantom{a}}$ 

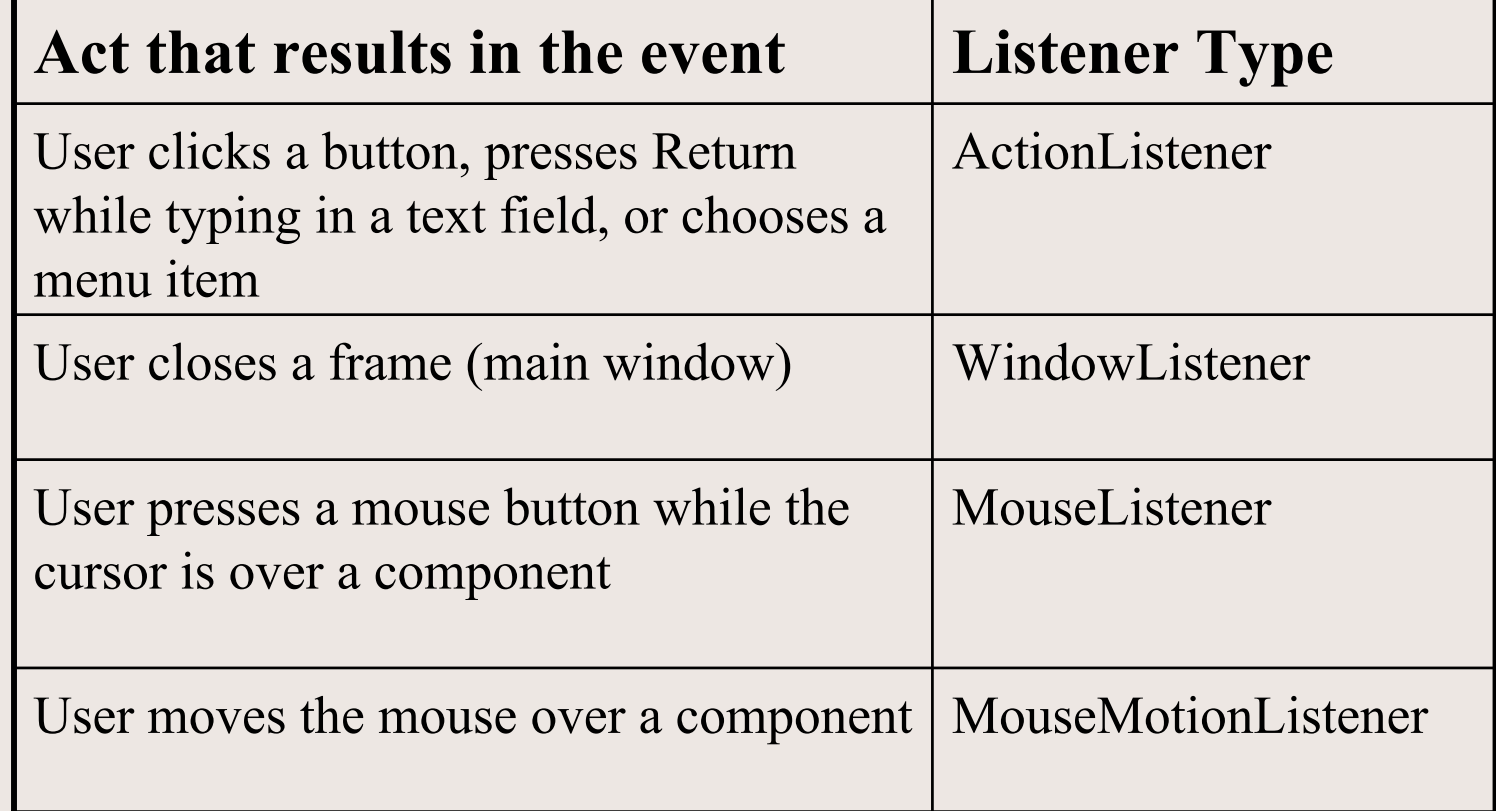

### How to implement an event handler ?

•

.

.

.

}

 Define a new class that either implements a listener interface or extends a class that implements a listener interface (adapter class)

public class MyListener implements ActionListener {

### How to implement an event handler ?

•

 Register an instance of the event handler class as a listener upon one or more components

someComponent.addActionListener(anInstanceOfMyListener);

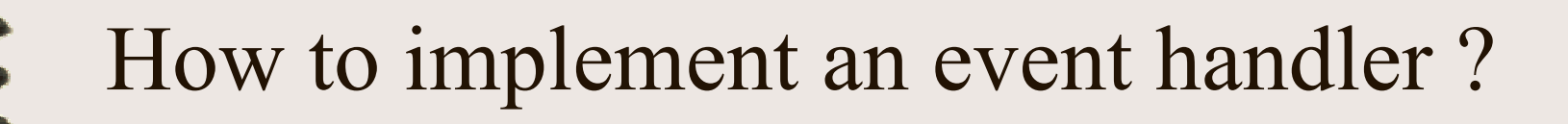

 Implement all methods in the listener interface.

•

. . .

}

public void actionPerformed(ActionEvent e) { // code that reacts to the action

### Example

// Program App3 with event handling

**public class** App3 {

. . .

. . .

 $\begin{matrix} \end{matrix}$ 

}

 **public static** JTextField text;

 **public static void** main(String[] args) {

 // 6.1. Register an event handler exitButton.addActionListener(

**new** MyExitButtonListener()); button1.addActionListener(**new** MyButtonListener());

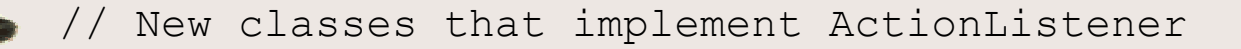

 $\begin{matrix} \end{matrix}$ 

 $\begin{matrix} \end{matrix}$ 

}

}

**class** MyExitButtonListener **implements** ActionListener {  **public void** actionPerformed(ActionEvent e) { System.exit(0);

```
class MyButtonListener implements ActionListener {
static int count = 0;
   public void actionPerformed(ActionEvent e) {
      App2.text.setText("A JButton has been pressed " +
        ++\text{count} + " \text{times}.");
```
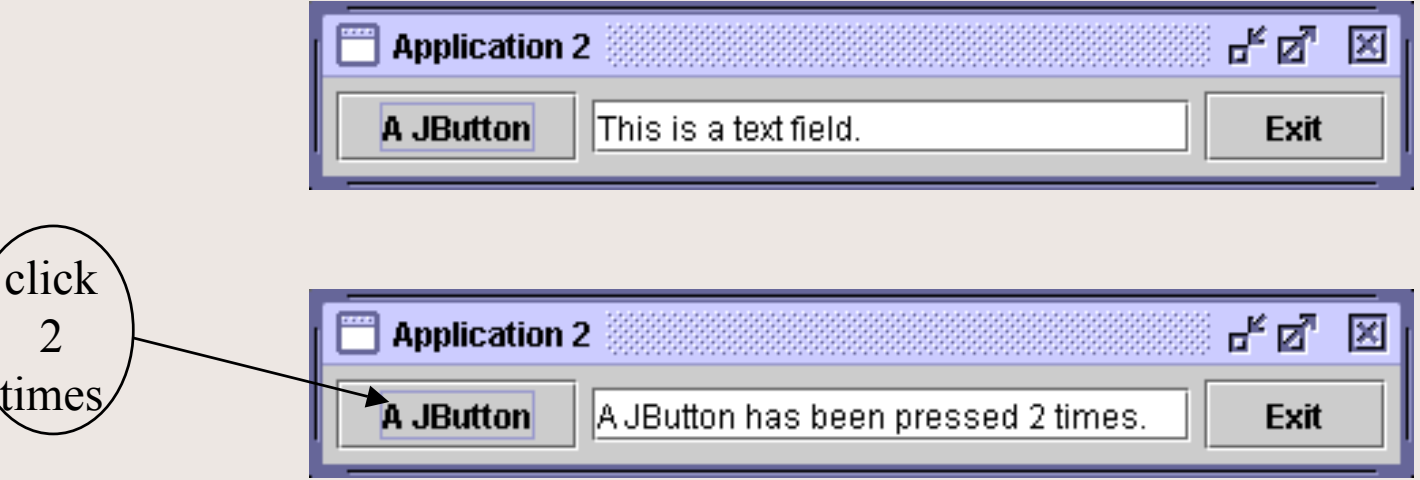

## Using inner class

- •A class defined inside any class.
- • Advantages:
	- Be able to access instance variables from the enclosing class.
	- Keep the event-handling code close to where event occurs.
	- Your event-handling class can inherit from other class.
- • Disadvantages:
	- –lengthy class
	- –longer loading time
	- increase memory requirements

// Example

. . .

}

}

. . .

 $\begin{matrix} \end{matrix}$ 

}

// Program App4 with event handling using inner class

```
public class App4 {
```
 **public static void** main(String[] args) {

 **class** MyExitButtonListener **implements** ActionListener { **public void** actionPerformed(ActionEvent e) { System.exit(0);

 **class** MyButtonListener **implements** ActionListener { // code for event handling

 // 6.1. Register an event handler exitButton.addActionListener(

**new** MyExitButtonListener()); button1.addActionListener(**new** MyButtonListener()); // Example

. . .

. . .

 $\begin{matrix} \end{matrix}$ 

}

// Program App5 with event handling using // anonymous inner class

**public class** App5 {

```
 public static void main(String[] args) {
```

```
 // 6.1. Register an event handler
exitButton.addActionListener(new ActionListener() {
   public void actionPerformed(ActionEvent e) {
      System.exit(0);
   });
button1.addActionListener(new ActionListener() {
   public void actionPerformed(ActionEvent e) {
      // code for event handling
   });
```
## Writing Event Listeners

- • The event-listener methods should execute quickly. Because all event-handling and drawing methods are executed in the same thread.
- • If the action that need to be performed will take a long time, initialize as required and perform the rest in a new thread (will cover later).

## Getting Event Info.: Event Objects

- •EventObject – the root class of all event state objects
- • Useful methods: **getSource**
	- public Object **getSource**()
	- **Returns:**

The object on which the Event initially occurred.

```
toString
```
public String **toString**()

#### **Overrides:**

toString in class Object

#### **Returns:**

A a String representation of this EventObject.

# Listeners supported by Swing

- • Component listener – changes in the component's size, position, or visibility.
- • Focus listener – whether the component gained or list the ability to receive keyboard input.
- • Key listener – keypresses; key events are fired only by the component that has the current keyboard focus.
- • Mouse events – mouse clicks and movement into or out of the component's drawing area.
- • Mouse-motion events – changes in the cursor's position over the component

## Common Event-Handling Problem

- • A component does not generate the events it should.
	- Did you register the right kind of listener to detect the events?
	- Did you register the listener to the right object?
	- Did you implement the event handler correctly?

### Exercise

•

•

- Create a calculator application that has buttons for  $0 - 9, +, ?$ , and = signs. It should have a display are that shows the result.
- Modify the program from (1) to have more functions such as,  $*, \frac{1}{2}, \frac{9}{6}$ , or handle real number.